# **BAB III**

# **ANALISA DAN PERANCANGAN SISTEM**

Bab ini akan menerangkan rancangan-rancangan yang disusun untuk membangun aplikasi yang akan dipakai dalam skripsi, yaitu *"Sistem Pakar Diagnosa Penyakit Dan Hama Pada Tanaman Jagung Menggunakan Metode Naïve Bayes".*

#### **3.1 Jenis, Sifat dan Pendekatan Penelitian**

Penelitian ini menjelaskan mengenai langkah-langkah yang dilakukan dalam merancang hingga menerapkan sistem dengan metode *Naïve Bayes* dalam mendiagnosa penyakit pada tanaman jagung. Dalam dan perancangan sistem ini meliputi analisa kebutuhan fungsional dan non fungsional, perancangan sistem UML *(Unified Modeling System)*, dan perancangan desain interface sistem pakar diagnosa hama dan penyakit tanaman jagung menggunakan metode *Naïve Bayes*.

#### **3.4 Kebutuhan Fungsional**

Mendefinisikan apa yang dapat dilakukan pengguna. Sistem yang dibangun harus memenuhi persyaratan fungsional yang dijelaskan dalam use case dan diagram activity. Dikelola ke dalam kebutuhan fungsional sebagai berikut:

- 1. Sistem dapat melakukan kelola data gejala.
- 2. Sistem dapat melakukan kelola data penyakit.
- 3. Sistem dapat melakukan kelola data diagnosa.
- 4. Sistem dapat melakukan laporan data diagnosa.

### **3.5 Kebutuhan Non Fungsional**

Melakukan analisis kebutuhan non fungsional bertujuan untuk memahami perilaku sistem yang terkait. Penulis memerlukan suatu sarana penunjang agar sistem dapat berfungsi secara optimal. Spesifikasi kebutuhan non fungsional melibatkan peninjauan terhadap komponen perangkat keras (hardware) dan penilaian terhadap komponen perangkat lunak (software).

#### **3.5.1 Perangkat Keras/Hardware**

Agar sistem ini dapat diterapkan dalam proses penginputan data, diperlukan persyaratan khusus terkait perangkat keras (hardware). Rincian spesifikasi perangkat keras yang diperlukan mencakup penggunaan laptop dengan detail sebagai berikut:

1. Laptop Lenovo

- 2. Intel(R) Celeron(R) CPU N3060 @1.60GHz 1.60 GHz,
- 3. RAM 4GB,
- 4. Harddisk 300GB.

#### **3.5.2 Perangkat Lunak/Software**

Perangkat lunak (software) yang dibutuhkan pada implementasi sistem aplikasi ini yaitu :

- 1. MySQL Phpmyadmin sebagai server database.
- 2. Sistem operasi windows 7
- 3. XAMPP
- 4. Google Chrome
- 5. Sublime Text 3 sebagai text editor.

### **3.6 Rancangan Diagram UML**

UML adalah suatu bentuk notasi yang digunakan untuk merancang, menggambarkan, membangun, dan mendokumentasikan komponen-komponen dalam sebuah sistem perangkat lunak. UML berperan dalam pemodelan aktivitas bisnis dan sistem yang tidak terkait dengan perangkat lunak.Fungsi utama UML adalah memberikan pengguna sebuah bahasa visual atau gambar untuk berbagai keperluan pemrograman dan desain proses umum. UML memiliki peran penting

sebagai jembatan interpretasi antara perancang sistem dan pengguna, sehingga pengguna dapat memahami sistem yang akan dikembangkan dengan lebih baik.

#### **3.6.1 Use Case Diagram**

Diagram use case merupakan salah satu varian diagram UML yang digunakan untuk mengilustrasikan interaksi antara aktor dan sistem. Diagram use case berfungsi untuk menggambarkan jenis-jenis interaksi yang terjadi antara pengguna sistem dengan sistem itu sendiri. Diagram use case memiliki tingkat pemahaman yang cukup mudah dan sering digunakan sebagai langkah awal dalam proses pemodelan, karena mampu menggambarkan aksi-aksi yang dilakukan oleh aktor dan sistem. Fungsi utama dari diagram class adalah untuk menggambarkan struktur sistem pemrograman. Meskipun demikian, diagram class juga memiliki beberapa fungsi lainnya.

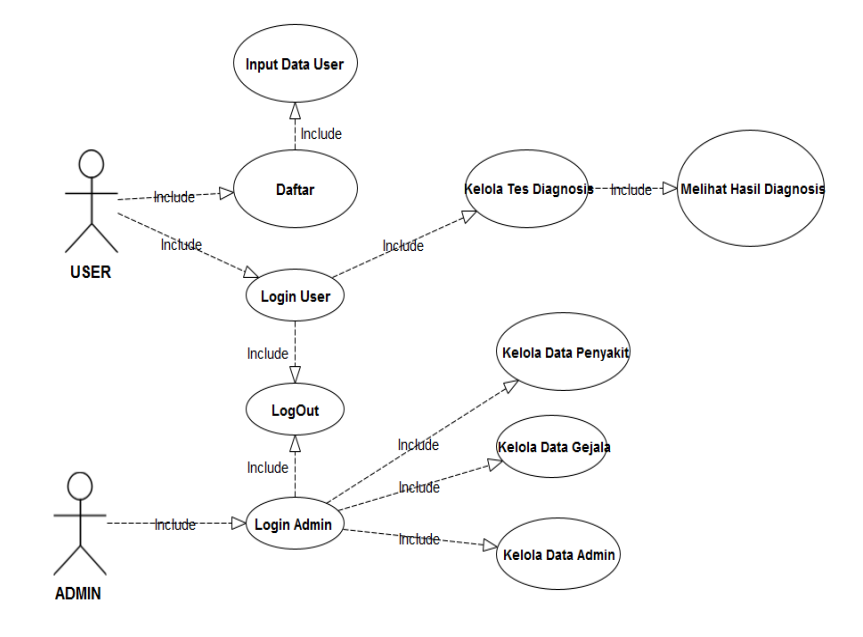

**Gambar 3. 1 Use Case Diagram**

Pada gambar 3.1 Use Case Diagram diatas menggambarkan apa saja yang bisa diakses oleh user dan admin. User bisa melakukan tes diagnosa dengan memasukkan gejala yang dialami kemudian diproses oleh sistem dengan memunculkan hasil diagnosa. Sedangkan untuk admin bisa mempunyai akses untuk melakukan kelola data penyakit dan kelola data gejala.

### **3.6.2 Class Diagram**

Diagram kelas merupakan salah satu jenis diagram statis dalam UML yang berperan dalam mengilustrasikan struktur sistem secara visual. Diagram ini menampilkan kelas-kelas yang terdapat dalam sistem beserta atribut, metode, dan relasi antara objek-objek. Diagram kelas juga dikenal sebagai diagram struktural karena menggambarkan elemen-elemen yang merupakan komponen integral dalam sistem yang sedang dimodelkan. Elemen-elemen ini dapat mewakili kelas-kelas yang akan diimplementasikan, objek-objek utama, atau interaksi yang terjadi antara kelas-kelas dan objek-objek dalam konteks sistem yang sedang dianalisis.

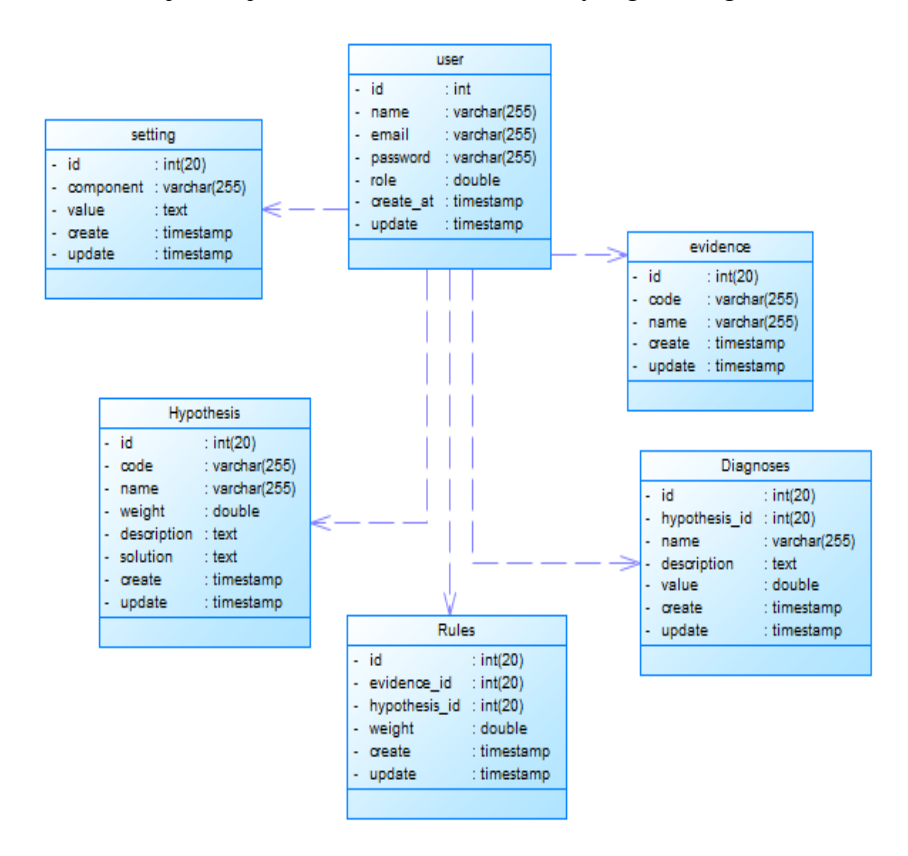

**Gambar 3. 2 Class Diagram**

Pada gambar 3.2 Class Diagram yang menunjukkan atribut-atribut (variabel) dan fungsi yang dimiliki oleh setiap kelas. Dengan adanya Class Diagram ini membantu pengembang dalam merancang antarmuka kelas dan fungsionalitas.

### **3.6.3 Activity Diagram**

### 1. Activity Diagram User Login.

Dalam Activity diagram ini menunjukkan akses user sebelum memasuki sistem harus melakukan login terlebih dahulu dengan mengklik login dan selanjutnya melakukan memasukkan username dan password yang kemudian nanti sistem akan menvalidasi jika akun id user telah terdaftar. Aktivitas login yang dilakukan oleh User dapat dijelaskan melalui urutan tahapan berikut yang terlihat pada gambar 3.3 berikut :

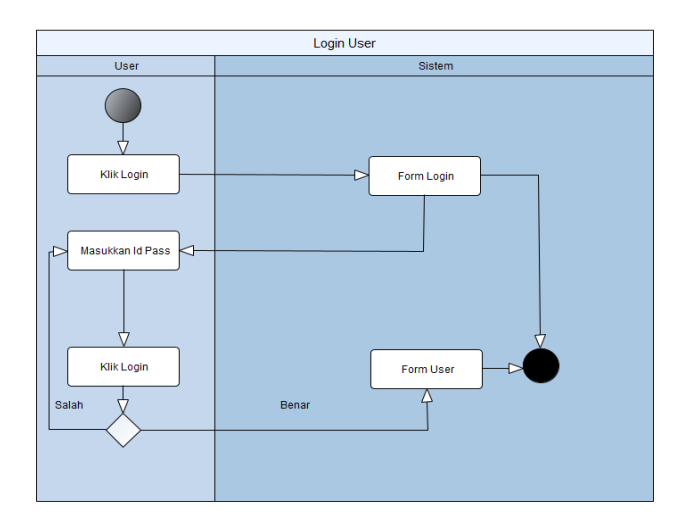

**Gambar 3. 3 Activity Diagram User Login.**

Pada gambar 3.3 Diagram aktivitas digunakan untuk dengan jelas menggambarkan langkah-langkah yang harus diambil oleh pengguna untuk melakukan login ke sistem. Ini membantu dalam memahami secara rinci alur kerja yang terlibat dalam proses login.

2. Activity Diagram Daftar User.

Dalam Activity Diagram ini menunjukkan proses user melakukan registrasi akun untuk bisa mendapatkan izin bisa mengakses sistem. Dalam proses daftar calon user diarahkan oleh sistem untuk mengisi id, password, dan email. Aktivity Diagram Daftar yang dilakukan oleh User dapat dijelaskan melalui urutan tahapan berikut yang terlihat pada gambar pada gambar 3.4 berikut :

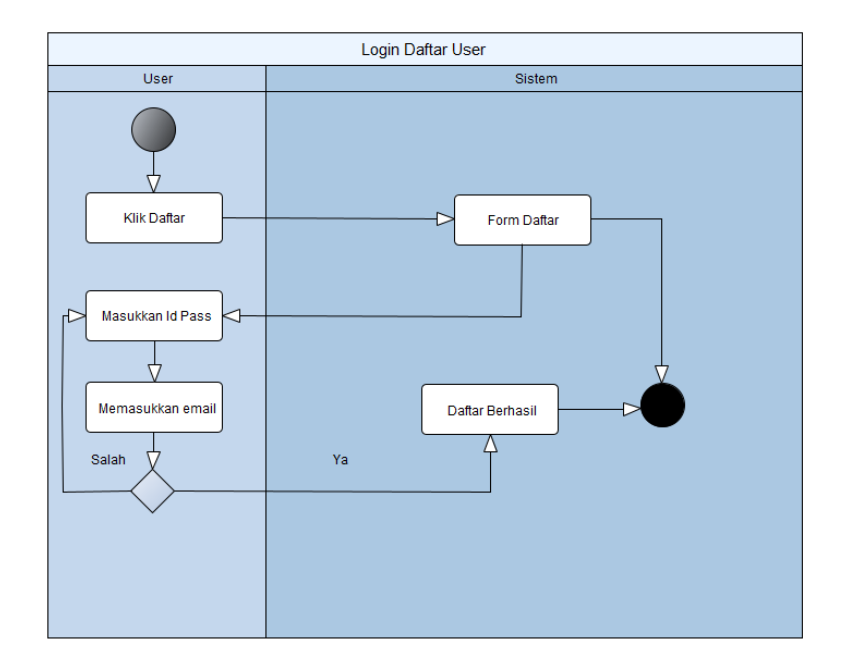

**Gambar 3. 4 Activity Diagram Daftar User**

Pada gambar 3.4 menunjukkan bahwa diagram activity daftar user membantu dalam memahami alur proses yang terlibat dalam proses pendaftaran (daftar user). Ini membantu dalam mendefinisikan dengan jelas langkah-langkah yang harus diambil oleh pengguna dan sistem selama proses pendaftaran.

3. Activity Diagram Diagnosa.

Dalam Proses Activity Diagram ini menunjukkan bagaimana langkah user untuk melakukan proses diagnosa penyakit yang dialami dengan memasukkan gejala. Dimana akan diproses oleh sistem dan akan menampilkan output hasil diagnosa penyakit yang dialami pada user, dengan sesuai gejala yang dimasukkan, sistem akan memberikan beberapa penyakit dengan nilai yang berbeda tetapi nilai yang tertinggi adalah hasil diagnosa yang dialami. Aktivitas yang dilakukan oleh User pada pengolahan data diagnosa dapat dijelaskan melalui urutan tahap berikut yang terlihat pada gambar 3.5 berikut :

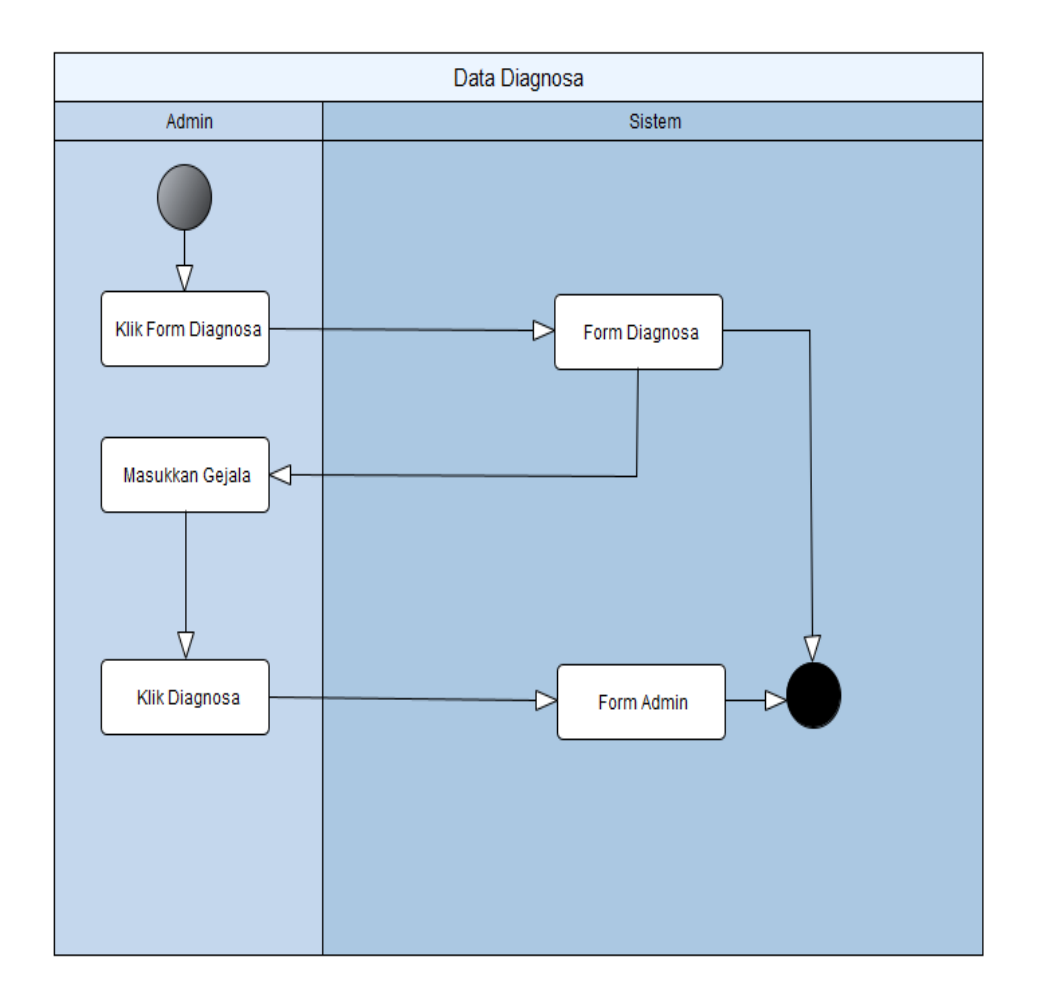

**Gambar 3. 5 Activity Diagram Diagnosa.**

Pada gambar 3.5 menunjukkan diagram aktivity diagnosa dapat digunakan sebagai panduan dalam merancang antarmuka pengguna untuk proses diagnosa. Ini membantu dalam membuat antarmuka yang mudah digunakan dan memudahkan penggunaan aplikasi untuk memasukkan dan menerima hasil diagnosa.

4. Activity Diagram Kelola Data Penyakit.

Pada Activity Diagram ini adalah proses admin melakukan kelola data seperti memasukkan data penyakit, serta admin juga punya akses untuk dapat melakukan tambah penyakit, melakukan edit pada penyakit, dan juga bisa untuk melakukan penghapusan pada penyakit yang ingin dihapus. Aktivitas yang dilakukan oleh admin pada pengolahan data penyakit dapat dijelaskan melalui urutan tahapan berikut yang terlihat pada gambar 3.6 berikut :

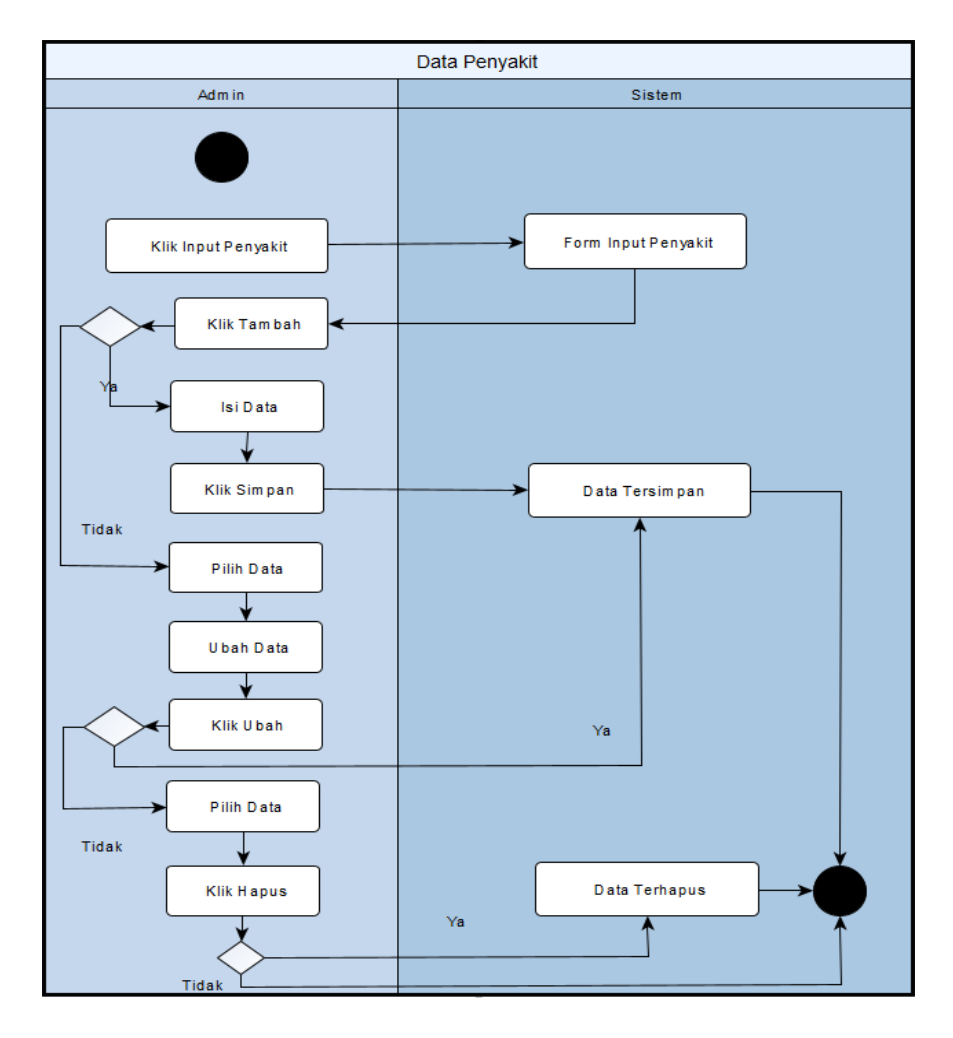

**Gambar 3. 6 Activity Diagram Kelola Data Penyakit.**

Pada gambar 3.6 menunjukkan activity diagram kelola data penyakit membantu dalam memahami alur kerja atau proses yang terlibat dalam pengelolaan data penyakit. Ini mencakup langkah-langkah seperti pengumpulan, penyimpanan, pemrosesan, dan pelaporan data penyakit.

5. Activity Diagram Admin Login.

Pada Activity diagram ini menunjukkan proses yang dimana admin harus melakukan login untuk bisa masuk kedalam sistem, dimana admin ketika sebelum masuk ke sistem, admin harus terlebih dahulu untuk memasukkan id dan password yang sudah bisa mempunyai akses untuk melakukan konfirmasi untuk bisa masuk ke dalam sistem. Aktivitas login yang dilakukan oleh admin dapat dijelaskan melalui urutan tahapan berikut yang terlihat pada gambar 3.7 berikut :

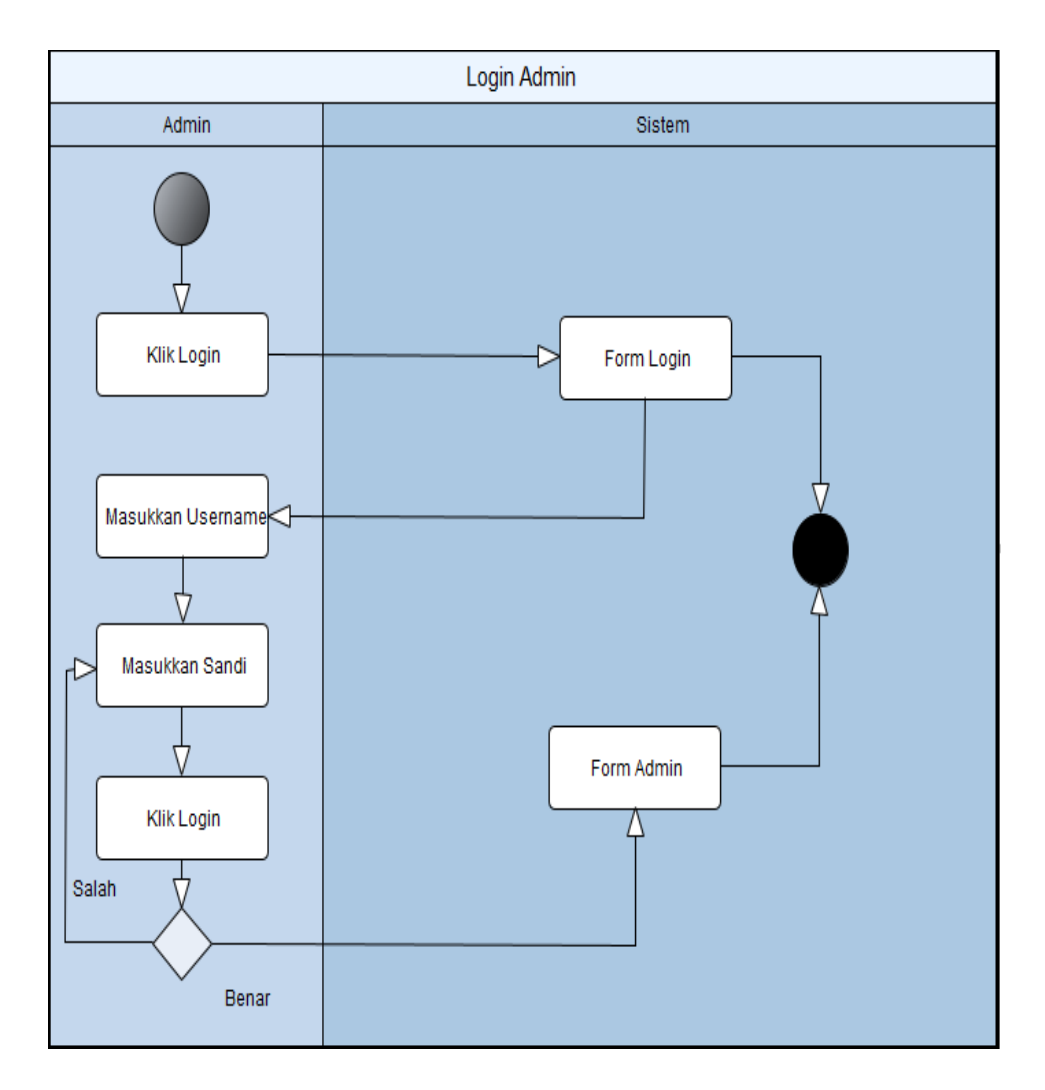

**Gambar 3. 7 Activity Diagram Admin Login.**

Pada gambar 3.7 menunjukkan diagram activity admin login membantu dalam memahami alur proses yang diperlukan untuk melakukan login sebagai administrator. Ini mencakup langkah-langkah yang harus diambil oleh administrator dan sistem selama proses login.

6. Activity Diagram Kelola Data Gejala.

Pada Activity Diagram ini adalah proses dimana admin melakukan kelola data seperti memasukkan data gejala penyakit, serta juga admin bisa mempunyai akses untuk bisa dapat melakukan menambahkan data gejala penyakit, yang dilakukan oleh admin pada pengolahan data gejala dapat dijelaskan melalui urutan tahapan berikut yang terlihat pada gambar 3.8 berikut :

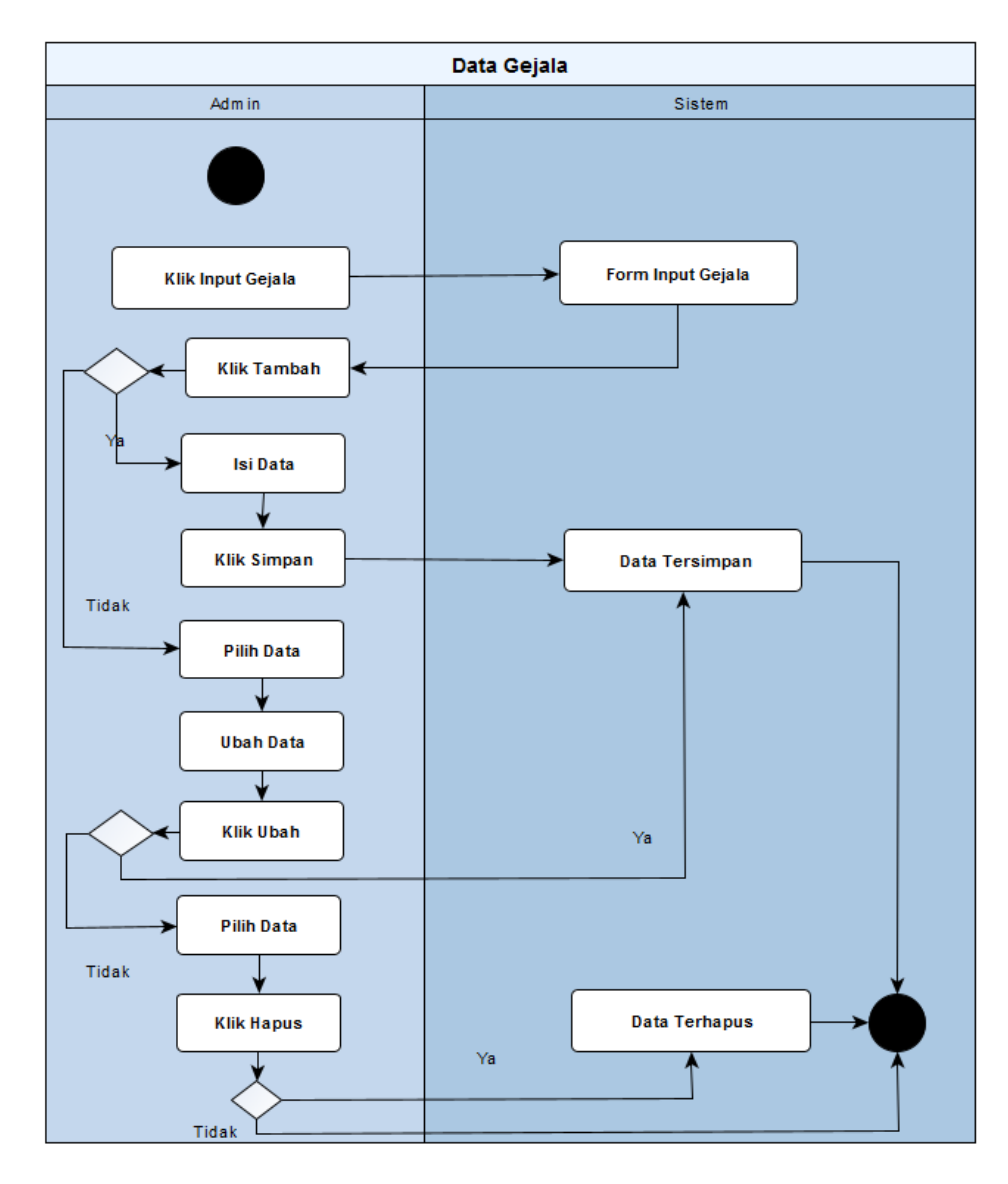

**Gambar 3. 8 Diagram Kelola Data Gejala**

Pada gambar 3.8 menunjukkan Diagram aktivitas kelola data gejala agar dapat membantu dalam memahami alur kerja atau proses yang terlibat dalam pengelolaan data gejala. Ini mencakup langkah-langkah yang harus diambil dalam pengumpulan, penyimpanan, pemrosesan, dan penggunaan data gejala.

## **3.6.4 Sequence Diagram**

1. Sequence Diagram User Login.

Keseluruhan tindakan melakukan login user dapat terlihat seperti pada gambar 3.9 berikut :

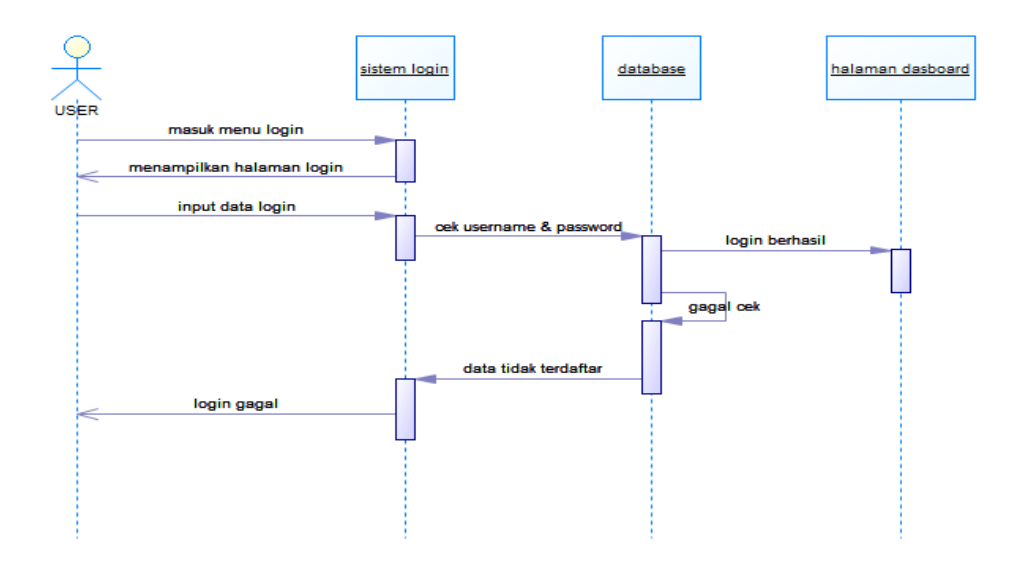

**Gambar 3.9 Sequence Diagram User Login**

Pada gambar 3.9 menunjukkan akses yang dilalui oleh user. User melakukan login kemudian diproses oleh sistem dan *database* kemudian akan berhasil memasuki d*ashboard* jika *username* dan *password* tervalidasi dengan benar.

2. Sequence Diagram Daftar User.

Keseluruhan tindakan melakukan Daftar User dapat terlihat seperti pada gambar 3.10 berikut :

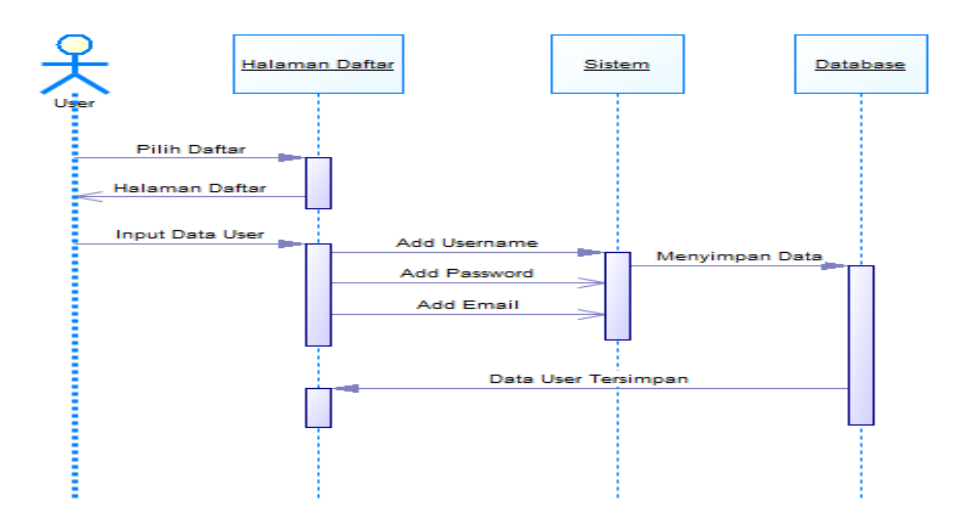

**Gambar 3.10 Sequence Diagram Daftar User**

Pada gambar 3.10 menunjukkan diagram sequence daftar user dengan menunjukkan keseluruhan tindakan yang harus dilewatkan dan dilalui oleh *user*jika akan melakukan pendaftaran. Dengan melalui proses user melakukan input data untuk daftar kemudian akan disimpan didalam database setelah semua terkonfirmasi *user* akan bisa digunakan login pada sistem.

3. Sequence Diagram Login Admin.

Keseluruhan tindakan melakukan login admin dapat terlihat seperti pada gambar 3.11 berikut :

![](_page_11_Figure_3.jpeg)

**Gambar 3.11 Sequence Diagram Login Admin**

Pada gambar 3.11 diagram squence login admin yang menunjukkan dari keseluruhan tindakan yang dilakukan oleh admin jika ingin melakukan login ke dalam sistem. Dengan melakukan memasukkan *username* dan *password* yang sudah tervalidasi sebagai admin. Kemudian akan diproses oleh sistem dan di validasi oleh *database* jika benar *username* dan *password* yang dimasukkan kemudian akan muncul login berhasil.

4. Sequence Diagram Diagnosa.

Sequence diagram untuk data diagnosa dapat dilihat seperti pada gambar 3.12 berikut :

![](_page_12_Figure_0.jpeg)

**Gambar 3.12 Sequence Diagram Diagnosa**

Pada gambar 3.12 diagram sequence diagram diagnosa menunjukkan keseluruhan tindakan yang bisa dan harus dilalui oleh user ketika ingin melakukan diagnosa. User akan melakukukan pemilihan gejala yang dialami dan kemudian sistem akan memproses dan memberikan hasil diagnosa dari gejala yang dimasukkan sebelumnya.

5. Sequence Diagram Kelola Data Penyakit.

Sequence diagram kelola data penyakit dapat dilihat seperti pada gambar 3.13 berikut :

![](_page_12_Figure_5.jpeg)

**Gambar 3.13 Sequence Diagram Kelola Data Penyakit.**

Pada gambar 3.13 sequence diagram kelola data penyakit menunjukkan keseluruhan tindakan yang dilakukan oleh admin ketika melakukan kelola data penyakit. Admin dapat melakukan kelola data penyakit dengan menambahkan data penyakit.

6. Sequence Diagram Kelola Data Gejala.

Sequence diagram kelola data gejala dapat dilihat seperti pada gambar 3.14 berikut :

![](_page_13_Figure_3.jpeg)

**Gambar 3.14 Sequence Diagram Kelola Data Gejala.**

Pada gambar 3.14 sequence diagram kelola data gejala menunjukkan keseluruhan tindakan yang dilakukan oleh admin ketika melakukan kelola data gejala. Admin dapat melakukan kelola data gejala dengan menambahkan data gejala.

### **3.7 Perancangan Interface**

Berikut adalah rancangan desain antarmuka.

1. Tampilan Awal

Interface halaman tampilan awal yang akan ditampilkan pada web sistem pakar diagnosa hama dan penyakit pada tanaman jagung menggunakan metode *Naïve Bayes* pada gambar 3.15 berikut.

![](_page_14_Picture_46.jpeg)

**Gambar 3. 15 Desain Tampilan Awal**

Pada gambar 3.15 menampilkan desain interface tampilan awal yang dimana di halaman utama akan muncul dan menampilkan pengertian sistem pakar dan tombol untuk admin atau user untuk bisa melakukan login

2. Halaman Login

Desain interface halaman login yang akan ditampilkan pada web sistem pakar diagnosa hama dan penyakit pada tanaman jagung menggunakan metode *Naïve Bayes*.

![](_page_14_Picture_47.jpeg)

**Gambar 3.16 Desain Halaman Login**

Pada gambar 3.16 menggambarkan tampilan desain interface dari desain halaman login. Pada desain ini menampilkan email dan password untuk login dan juga tombol register untuk user yang akan mendaftar.

3. Halaman Register

Tampilan halaman register yang akan ditampilkan pada web sistem pakar diagnosa hama dan penyakit pada tanaman jagung menggunakan metode *Naïve Bayes.*

![](_page_15_Figure_3.jpeg)

**Gambar 3.17 Desain Halaman Register**

Pada gambar 3.17 Desain halaman register menampilkan sebuah form untuk user melakukan pendaftaran dengan memasukkan nama, email, dan password. Terdapat juga tombol register dan tombol login.

4. Halaman dashboard oleh user

Tampilan dashboard oleh user yang akan ditampilkan pada web sistem pakar diagnosa hama dan penyakit pada tanaman jagung menggunakan metode *Naïve Bayes* pada gambar 3.18 berikut.

![](_page_16_Picture_0.jpeg)

**Gambar 3.18 Desain Dashboard User**

Pada gambar 3.18 Desain dashboar user menampilkan info penyakit yang ada di dalam sistem dan juga menampilkan info gejala yang terdapat di dalam web sistem pakar ini.

5. Halaman diagnosa oleh user

Tampilan halaman diagnosa oleh user yang akan ditampilkan pada web sistem pakar diagnosa hama dan penyakit pada tanaman jagung menggunakan metode *Naïve Bayes*.

![](_page_16_Picture_5.jpeg)

 **Gambar 3.19 Desain Halaman Diagnosa User**

Pada gambar 3.19 Desain halaman diagnosa user menampilkan halaman yang harus dilewati terlebih dahulu oleh user sebelum melihat hasil diagnosa, yaitu dengan user harus memilih gejala terlebih dahulu.

6. Halaman hasil diagnosa oleh user

Tampilan hasil diagnosa oleh user yang akan ditampilkan pada web sistem pakar diagnosa hama dan penyakit pada tanaman jagung menggunakan metode *Naïve Bayes*.

![](_page_17_Picture_71.jpeg)

**Gambar 3.20 Desain Hasil Diagnosa User**

Pada gambar 3.20 Desain hasil diagnosa user menampilkan halaman yang berisi hasil diagnosa yang sesuai dengan gejala yang dimasukkan oleh user.

7. Halaman riwayat oleh user

Tampilan halaman riwayat oleh user yang akan ditampilkan pada web sistem pakar diagnosa hama dan penyakit pada tanaman jagung menggunakan metode *Naïve Bayes*.

![](_page_18_Figure_0.jpeg)

**Gambar 3.21 Desain Halaman Riwayat User**

Pada gambar 3.21 Desain halaman riwayat user ini menampilkan riwayatriwayat dari hasil diagnosa yang didapatkan dan sudah dilakukan oleh user. Dalam tampilan riwayat juga mencatumkan nama user, hasil diagnosa dan juga menampilkan nilai akurasi dari hasil diagnosa masing masing dari penyakit yang terjangkit.

8. Tampilan home oleh admin

Tampilan home oleh admin yang akan ditampilkan pada web sistem pakar diagnosa hama dan penyakit pada tanaman jagung menggunakan metode *Naïve Bayes*.

![](_page_18_Picture_5.jpeg)

**Gambar 3.22 Desain Home Admin**

Pada gambar 3.22 Desain home admin menampilkan desain interface tampilan awal setelah melakukan login, juga terdapat tampilan pengertian dari sistem pakar diagnosa hama dan penyakit tanaman jagung metode *Naïve Bayes*. Pada samping tampilan juga ada tombol dashboard, penyakit, gejala, tes diagnosa, dan riwayat.

9. Tampilan dashboard oleh admin

Tampilan dashboard oleh admin yang akan ditampilkan pada web sistem pakar diagnosa hama dan penyakit pada tanaman jagung menggunakan metode *Naïve Bayes*.

![](_page_19_Picture_76.jpeg)

**Gambar 3.23 Desain Dashboard Admin**

Pada gambar 3.23 Desain dashboard admin menampilkan desain interface yang didalamnya menampilkan total user yang menggunakan web sistem pakar, total penyakit tanaman jagung, total gejala-gejala dari penyakit tanaman jagung. Terdapat juga tampilan samping desain menampilkan home, dashboard, penyakit, gejala, tes diagnosa dan juga riwayat hasil diagnosa.

10. Tampilan data penyakit oleh admin

Tampilan data penyakit oleh admin yang akan ditampilkan pada web sistem pakar diagnosa hama dan penyakit pada tanaman jagung menggunakan metode *Naïve Bayes*.

![](_page_20_Figure_0.jpeg)

# **Gambar 3.24 Desain Data Penyakit Admin**

Pada gambar 3.24 Desain data penyakit admin menampilkan desain interface untuk admin melakukan kelola data penyakit edit, dan hapus data.

11. Tampilan data gejala oleh admin

Tampilan data gejala oleh admin yang akan ditampilkan pada web sistem pakar diagnosa hama dan penyakit pada tanaman jagung menggunakan metode *Naïve Bayes*.

![](_page_20_Picture_5.jpeg)

**Gambar 3.25 Desain Data Gejala Admin**

Pada gambar 3.25 Desain data gejala admin menampilkan desain interface untuk admin melakukan kelola data gejala yang dimana admin juga bisa melakukan edit data dan juga hapus data gejala.

12. Tampilan diagnosa oleh admin

Tampilan diagnosa oleh admin yang akan ditampilkan pada web sistem pakar diagnosa hama dan penyakit pada tanaman jagung menggunakan metode *Naïve Bayes*.

![](_page_21_Figure_3.jpeg)

 **Gambar 3.26 Desain Tampilan Diagnosa Admin**

Pada gambar 3.26 Desain tampilan diagnosa admin menampilkan desain interface untuk admin melakukan diagnosa. Terdapat juga tampilan pilihan gejalagejala yang dialami sebelum sistem memproses untuk hasil diagnosa.

13. Tampilan hasil diagnosa oleh admin

Tampilan hasil diagnosa oleh admin yang akan ditampilkan pada web sistem pakar diagnosa hama dan penyakit pada tanaman jagung menggunakan metode *Naïve Bayes.*

![](_page_22_Figure_0.jpeg)

**Gambar 3.27 Desain Hasil Diagnosa Admin**

Pada gambar 3.27 Desain hasil diagnosa admin menampilkan halaman yang berisi hasil diagnosa yang sesuai dengan gejala yang dimasukkan oleh admin. Dalam tampilan ini juga menunjukkan nama penyakit diagnosa dan juga hasil akurasi.

14. Tampilan riwayat oleh admin

Tampilan riwayat oleh admin yang akan ditampilan sebagai berikut.

![](_page_22_Picture_5.jpeg)

**Gambar 3.28 Desain Riwayat Admin**

Pada gambar 3.28 menampilan desain riwayat diagnosa oleh admin. Pada laman ini admin bisa melihat riwayat user yang melakukan diagnosa pada aplikasi.